## **Urlaub- / Überstunden verwalten**

 Zuerst Urlaubs- und Krankheitstage in den Terminkalender des betreffenden Mitarbeiters eintragen, …

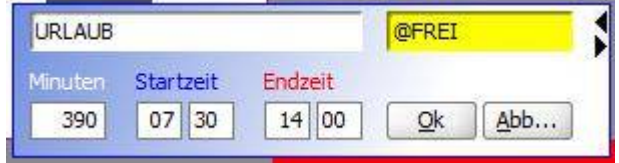

 dann Urlaubsverwaltung öffnen …

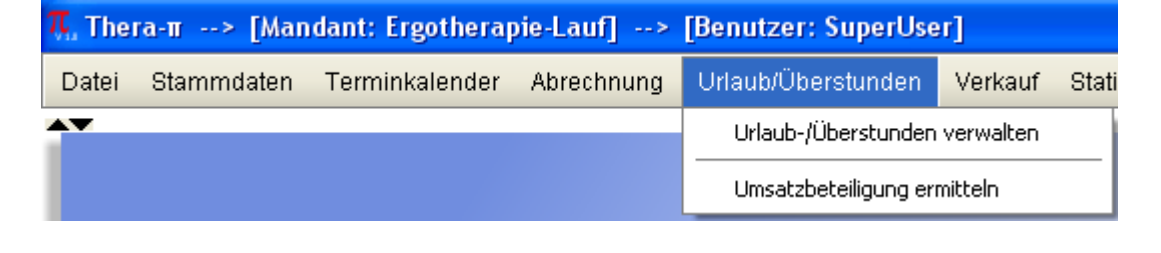

und Mitarbeiter sowie Kalenderjahr auswählen.

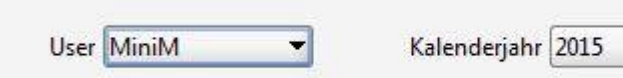

Urlaubs- und Krankheitstage sind in der Übersicht mit **U???** bzw. **K???** markiert. [RMT](https://www.thera-pi-software.de/dokuwiki/doku.php?id=bedienung:abkuerzungen) und Eintrag klassifizieren (halber / voller Tag …)

Calc öffnen, um die Urlaubstabelle des Mitarbeiters anzulegen / zu öffnen.

Die Tabellen werden lokal abgelegt → Urlaubsverwaltung immer am gleichen Rechner durchführen!

From: <https://www.thera-pi-software.de/dokuwiki/>- **Thera-π Wiki**

Permanent link: **<https://www.thera-pi-software.de/dokuwiki/doku.php?id=bedienung:urlaub>**

Last update: **2023/01/11 15:58**

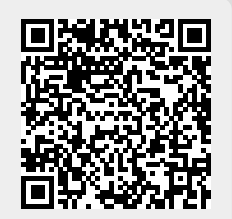